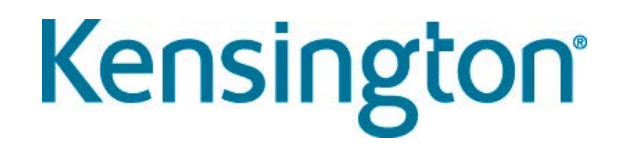

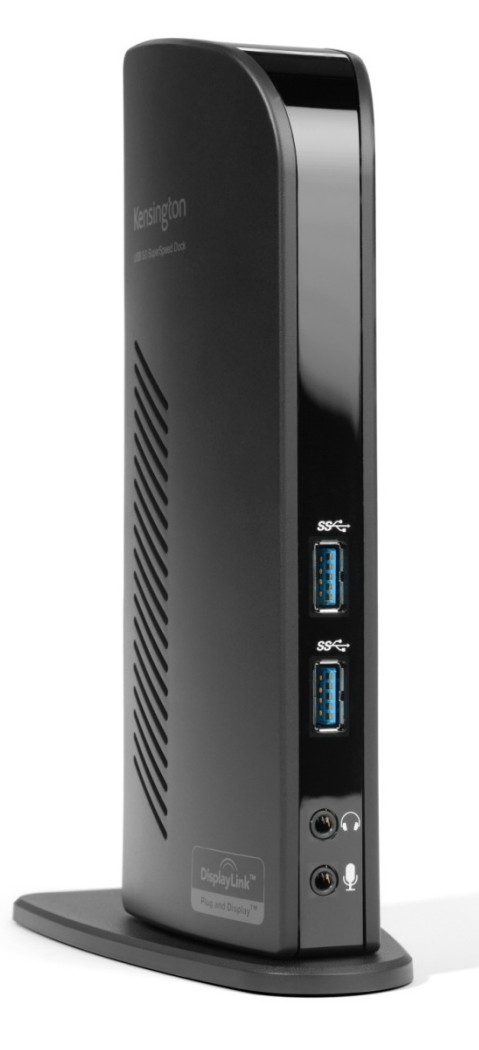

# **Universal-Dockingstationen**

Helen Badger

# **Agenda**

- Einführung zu Dockingstationen
- Vergleich herstellerspezifisch / universell
- Kensington Universal 4K-Dock K33983EU

- Was ist 4K?
- Technologie und Spezifikationen
- Vergleich und Merkmale
- Einrichtung
- Hinweise & Tipps
- Zusammenfassung

# **Einführung zu Dockingstationen**

- Dockingstationen erleichtern das Verbinden von Laptops mit gängigen Peripheriegeräten
- Dockingstationen machen Laptops zum vollwertigen Ersatz für Desktop-Computer mit dem Zusatzvorteil Mobilität
- Da mobile Geräte andere Stecker und Anschlüsse haben, werden modellspezifische Docks hergestellt; es gibt aber auch Universal-Docks

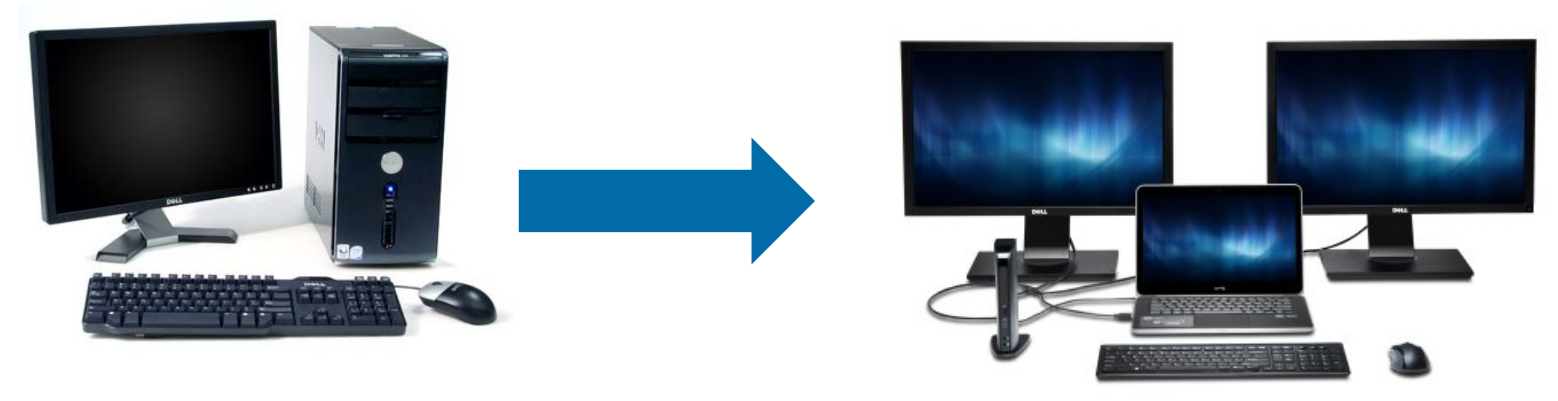

# **Vergleich herstellerspezifisch / universell**

Dockingstation, auf die ein Laptop aufgesetzt wird

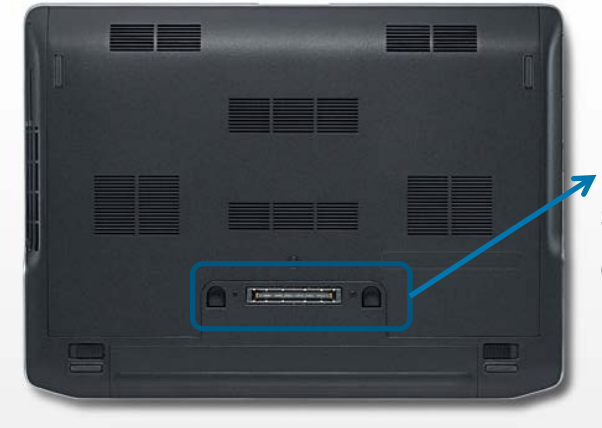

Zusätzliche Anschlüsse, Anschluss weiterer Monitore, Laden des Geräts

Modellspezifisch; bei Laptopneukauf muss auch Dock ersetzt werden

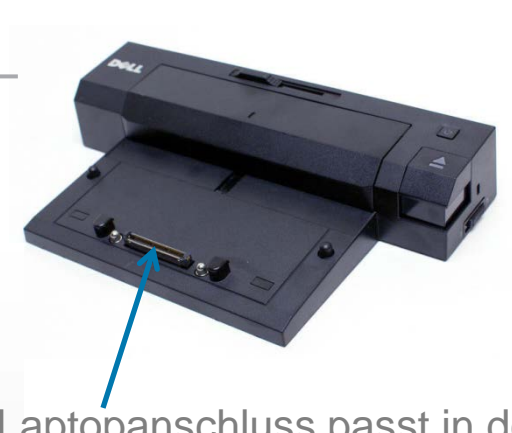

Laptopanschluss passt in den spezifischen Anschluss für dieses Modell dieser Marke

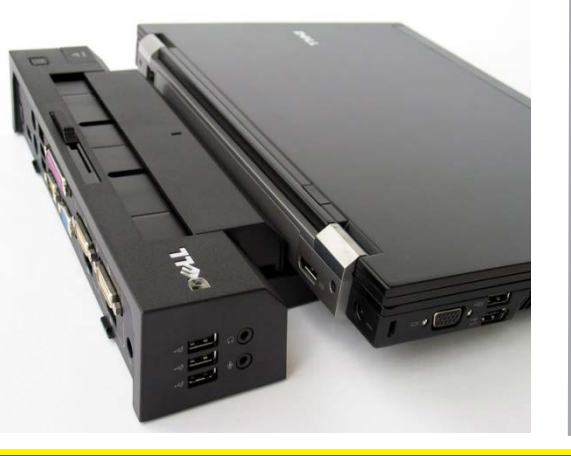

# **Spezifische Docks Universelle Dockingstationen**

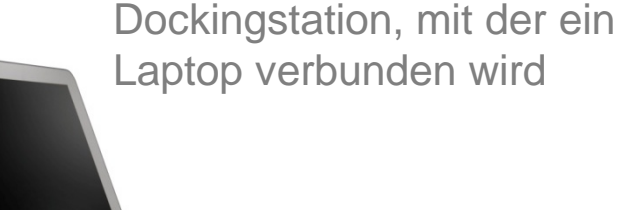

Laptop verbunden wird

Nur ein USB-Kabel verbindet Laptop mit Universal-Dockingstation

Zusätzliche Anschlüsse und Anschluss weiterer Monitore

Verbinden beliebiger Geräte mit dem Dock über nur einen USB-Anschluss; Flexibilität, mehrere Geräte zu nutzen

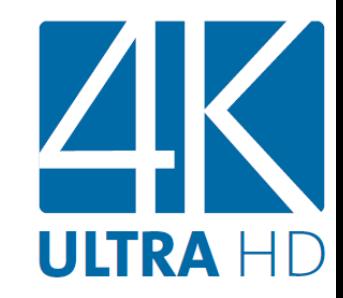

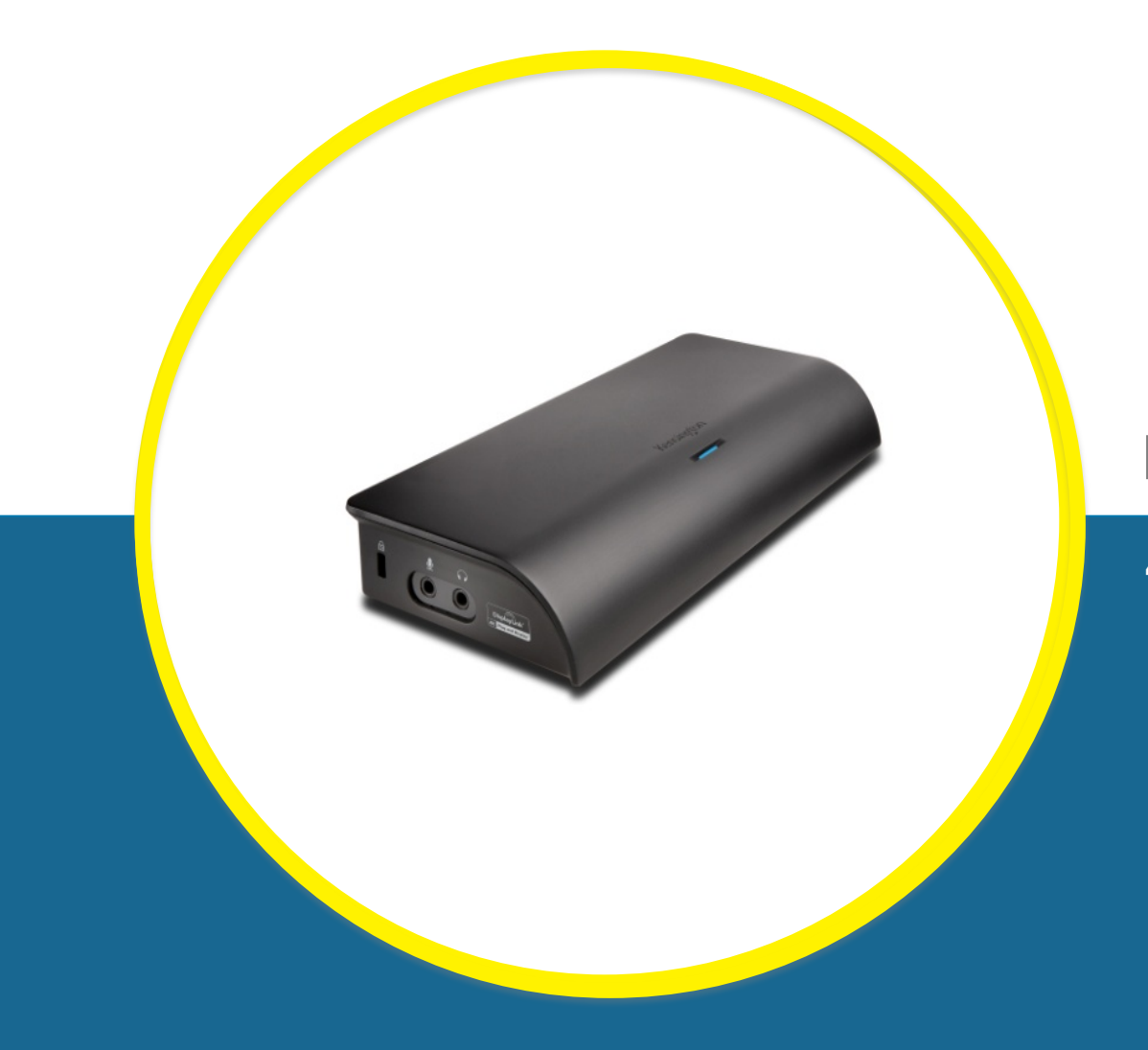

**K33983EU**

**4K USB Universal-Dockingstation**

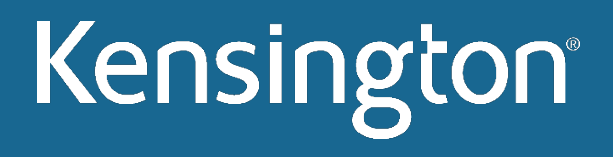

# **Was bedeutet 4K für Unternehmen?**

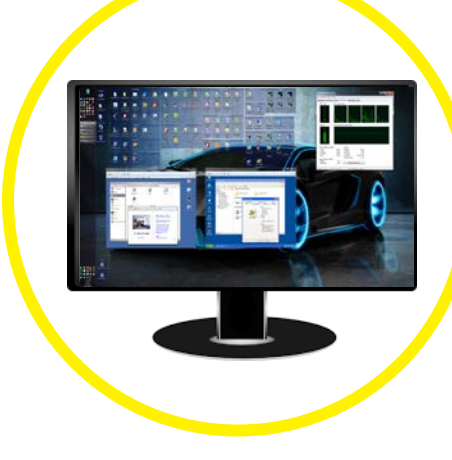

**Ultra High Definition-Auflösung (UHD)** Ermöglicht, mehr Anwendungen auf einem Bildschirm als auf zwei 19"-Monitoren anzuzeigen– bei gleicher Qualität und Verwendung von HDMI oder DisplayPort

**HOMI'D** 

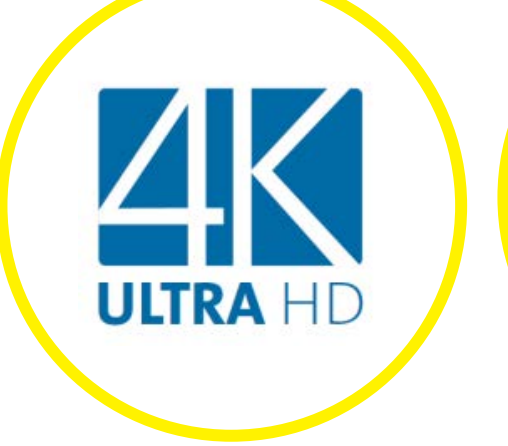

**Abwärtskompatibilität** Verwendung eines 4K-Monitor selbst für Computer ohne 4K-Grafikkarte

**Universal-Dock**  Ein einziges Kabel für die Verbindung verschiedener Laptops, Ultrabooks und Hybrid-Geräte mit Windows 7 oder 8

**Einsparungen** 80% weniger Stromverbrauch durch USB, weniger Platzbedarf und weniger Kabelbedarf als bei Verwendung von zwei Monitoren

2K 2K

**Zukunftssicher** Unterstützt zwei Monitore bis zu jeweils 2K, falls keine Umstellung auf 4K gewünscht wird

# **K33983EU – SD4000**

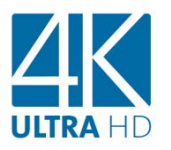

#### 4K für mehr Produktivität

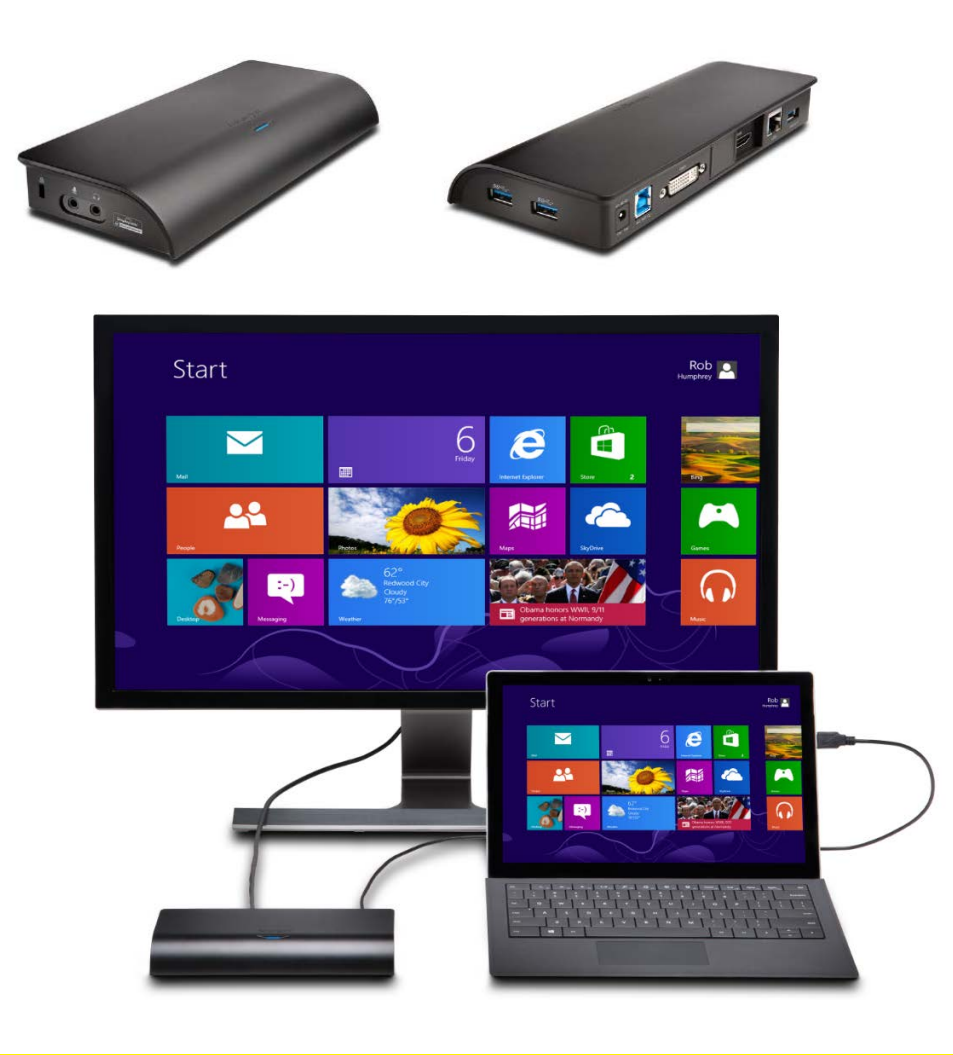

#### **Hauptmerkmale:**

Eine universell kompatible Hochgeschwindigkeits-Dockingstation, basierend auf DisplayLink. Ausgelegt auf 4K-Monitore mit UHD-Auflösung für mehr Produktivität

#### **4K Ultra HD für einen Monitor**

Nutzen Sie die Größe, Leistung und Schärfe von Ultra HD mit einer Auflösung von 3840x2160 über USB 3.0, um mehr Inhalt auf dem Monitor anzuzeigen und damit die Produktivität zu steigern.

#### **Keine 4K-Grafikkarte notwendig**

Die SD4000 macht es möglich: Sie müssen Ihren Laptop nicht aufrüsten oder gar ersetzen, um die höhere Bildschirmauflösung nutzen zu können.

#### **4K per HDMI- oder Display-Port-Verbindung**

Beide Anschlusstypen stehen auf der Rückseite der Dockingstation zur Verfügung, wobei der jeweils nicht benutzte Anschluss von einer verschiebbaren Abdeckung verdeckt wird, um die Elektronik zu schützen.

#### **Erhältlich: Juni 2015**

# **K33983EU – SD4000**

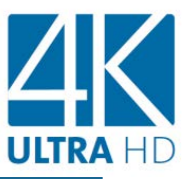

#### 4K für mehr Produktivität

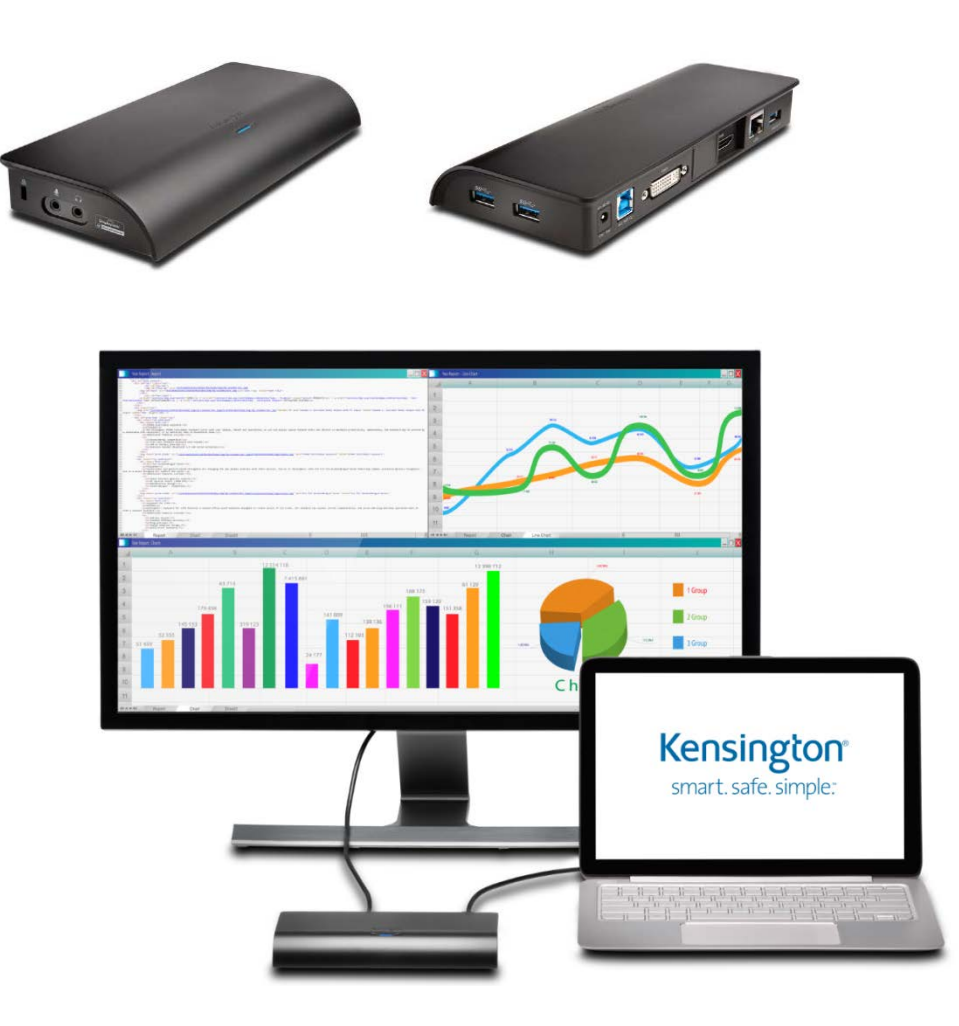

#### **Hauptmerkmale:**

#### **2K bei Verwendung von zwei Monitoren**

Das Dock unterstützt auch die typische Konfiguration mit zwei Monitoren mit einer Auflösung von 1920x1200/2048x1152 je Bildschirm und ist damit ideal für Benutzer, die noch nicht auf 4K umstellen möchten.

#### **USB 3.0-Anschlüsse/2.1A-Anschluss mit Ladefunktion**

Erweitern Sie das Produktivitätspotenzial Ihres Geräts, indem Sie Ihre Peripheriegeräte in einen der drei USB 3.0-Ports einstecken, die Datenübertragungsraten von bis zu 5GBit/s unterstützen und damit zehn Mal schneller als USB 2.0 sind. Ein Anschluss ermöglicht das Schnellladen eines Tablets oder Smartphones.

#### **Gigabit Ethernet-Anschluss**

Ermöglicht eine zuverlässige, kabelbasierte Netzwerk- oder Internetverbindung.

#### **Erhältlich: Juni 2015**

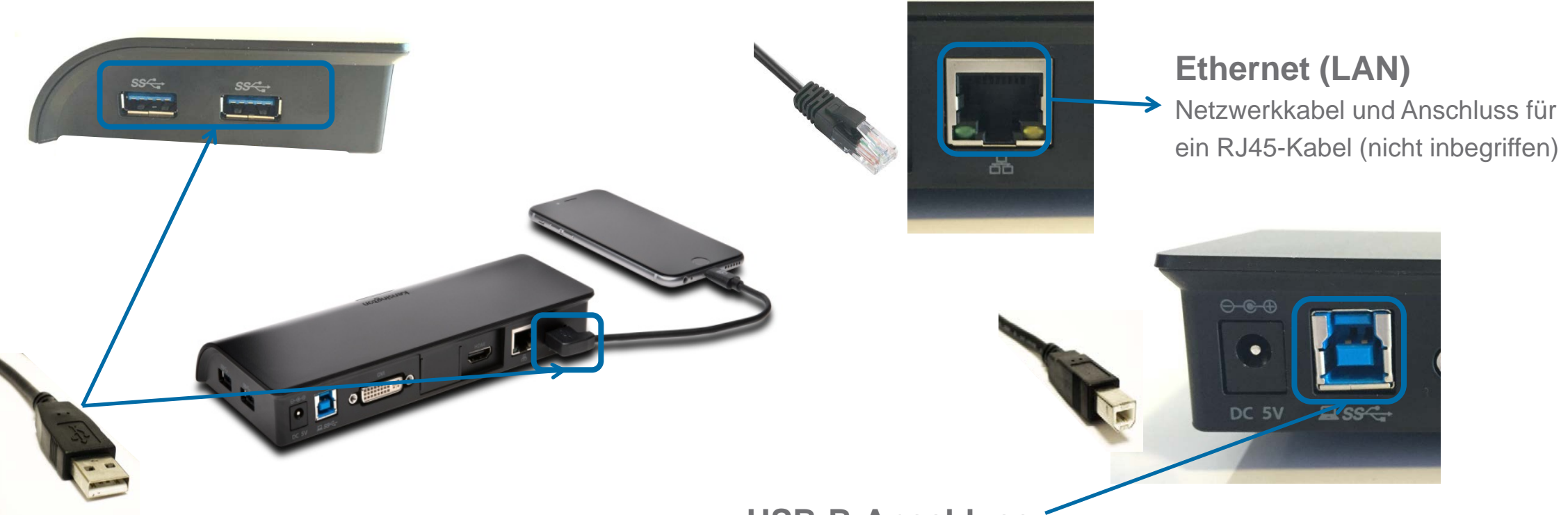

#### **USB (Universal Serial Bus)**

Kommunikationskabel zwischen Geräten: Tastaturen, Mäuse, Festplatten, Drucker, **Digitalkameras** 

Ein USB – "Always on" zum Laden von Geräten

#### **USB-B-Anschluss**

USB-B-Kabel wird mit dem Dock und USB-A mit einem Laptop verbunden

Einzelnes Kabel ist Verbindung von Laptop zu allen Peripheriegeräten, die mit Dock und Ethernet-Anschluss verbunden sind

Nutzt Verbindungen vom Laptop für die Anzeige von Inhalten auf den Monitoren; Audio- und Mikrofoneingang werden gemeinsam genutzt

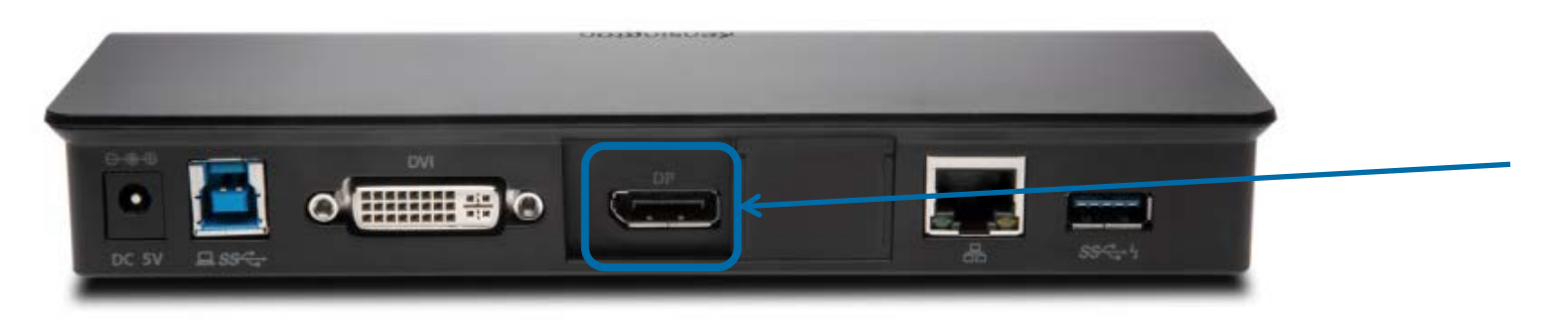

#### **DP (DisplayPort)**

Digitale Anzeigeschnittstelle für Videoinhalte und Audio, sofern am Monitor verfügbar Wählen Sie entweder DP oder HDMI für einen 4K-Monitor oder nutzen Sie beide mit DVI für zwei 2K-Monitore

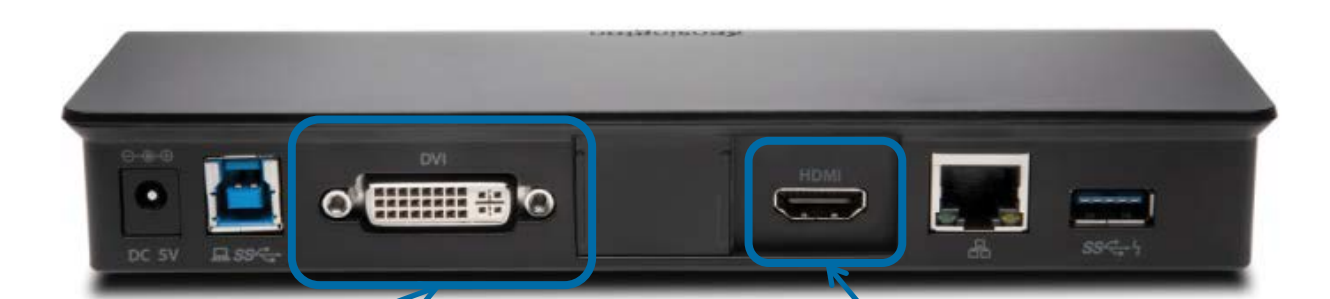

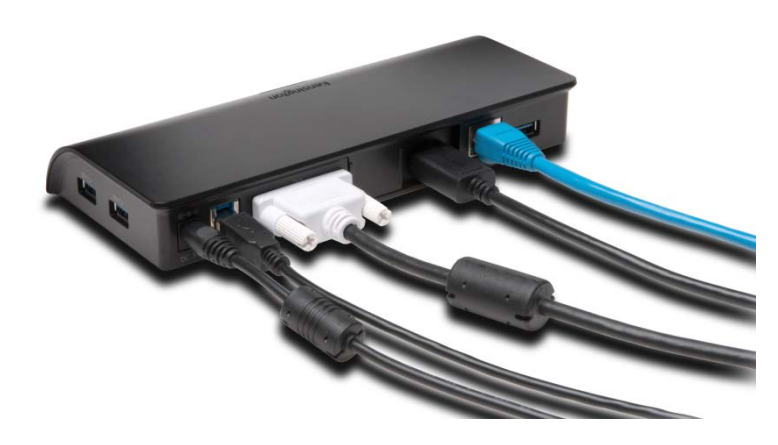

### **DVI (Digital Video Interface)**

Anzeige digitaler Videoinhalte Direktanschluss eines Monitors

#### **HDMI (High Definition Multimedia Interface)**

Schnittstelle für die Übertragung von Videodaten und digitalem Audio von einem HDMI-Quellgerät zu einem kompatiblen Monitor

Wählen Sie entweder DP oder HDMI für einen 4K-Monitor oder nutzen Sie beide mit DVI für zwei 2K-Monitore

### **Kensington-Sicherheits-Slot**

### Die Docks wurden von DisplayLink und Kensington Sichern von Dockingstation und Laptop gründlich getestet und bieten höchste Qualität und mit einem Kensington-Schloss, Interoperabilität für eine echte Plug & Display-Verbindung (separat erhältlich) 量 zu mehreren Laptops  $\begin{picture}(10,10) \put(0,0){\line(1,0){10}} \put(15,0){\line(1,0){10}} \put(15,0){\line(1,0){10}} \put(15,0){\line(1,0){10}} \put(15,0){\line(1,0){10}} \put(15,0){\line(1,0){10}} \put(15,0){\line(1,0){10}} \put(15,0){\line(1,0){10}} \put(15,0){\line(1,0){10}} \put(15,0){\line(1,0){10}} \put(15,0){\line(1,0){10}} \put(15,0){\line(1$ **Mini-Jack Audio 2.1** Anschluss von Kopfhörern/Lautsprechern per 3,5mm-Stecker**Mikrofon** Eingang mit 3,5mm-Buchse für externes Mikrofon

### smart. safe. simple.

**4K Plug & Display per DisplayLink**

### **4K UHD 3840x2160 (Single Display) Auflösung**

Als Auflösung bezeichnet man die Zeilenzahl auf dem Bildschirm und die Menge an Informationen, mit der diese Zeilen gefüllt werden können, um ein Bild in HD-Qualität zu erzeugen Die 4K-Auflösung hat die vierfache Pixelzahl im Vergleich zu 1080p – und liefert damit ein schärferes Bild

#### **Single & Dual Display-Docks**

Möglichkeit für den Anschluss eines Monitors mit 4K Auflösung oder zwei Monitore mit jeweils 2K Auflösung

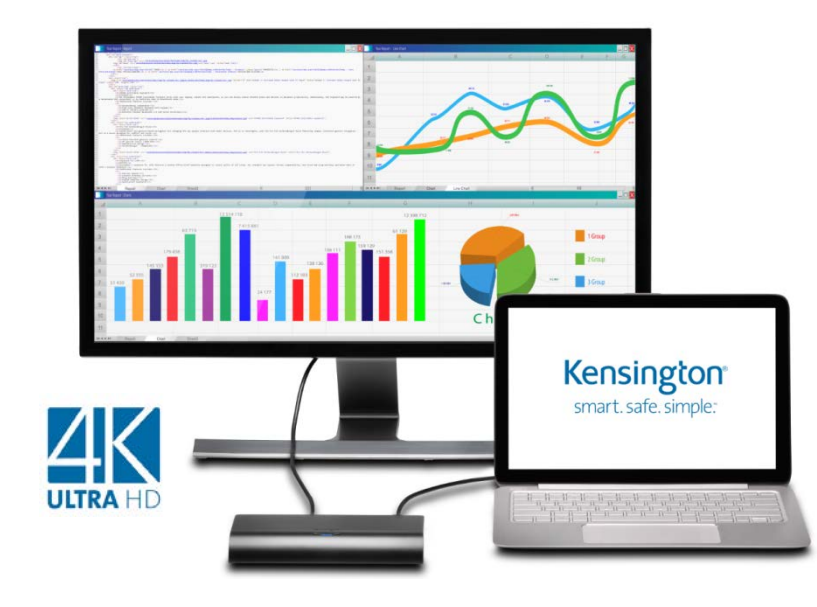

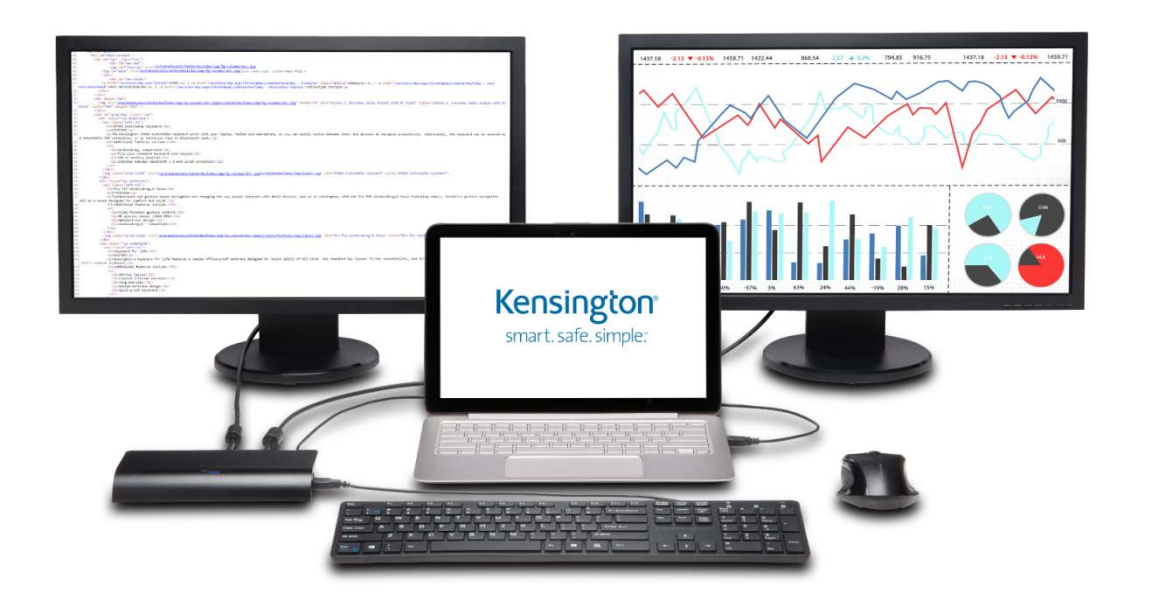

# **Comparison and Features**

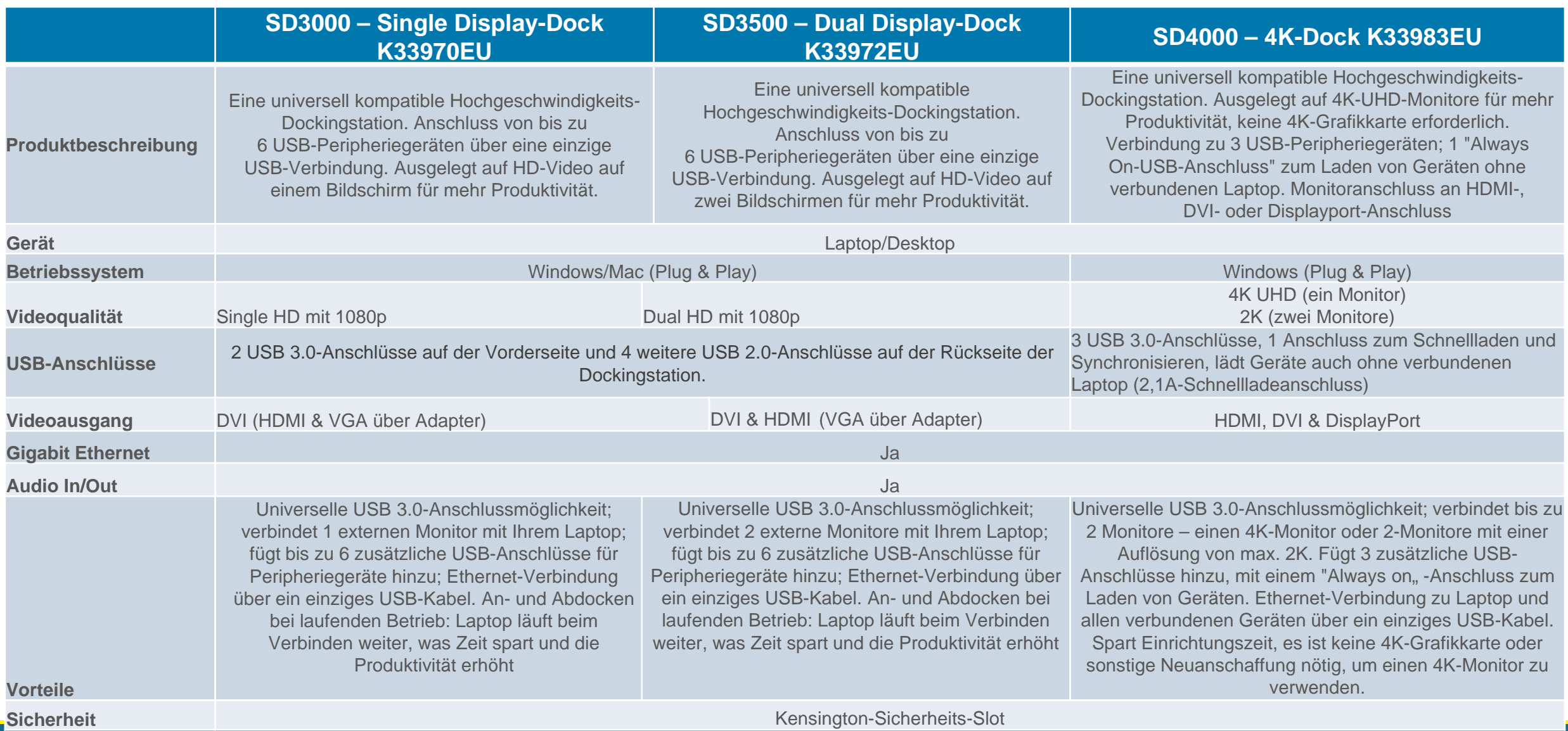

# **Verpackung und Inhalt**

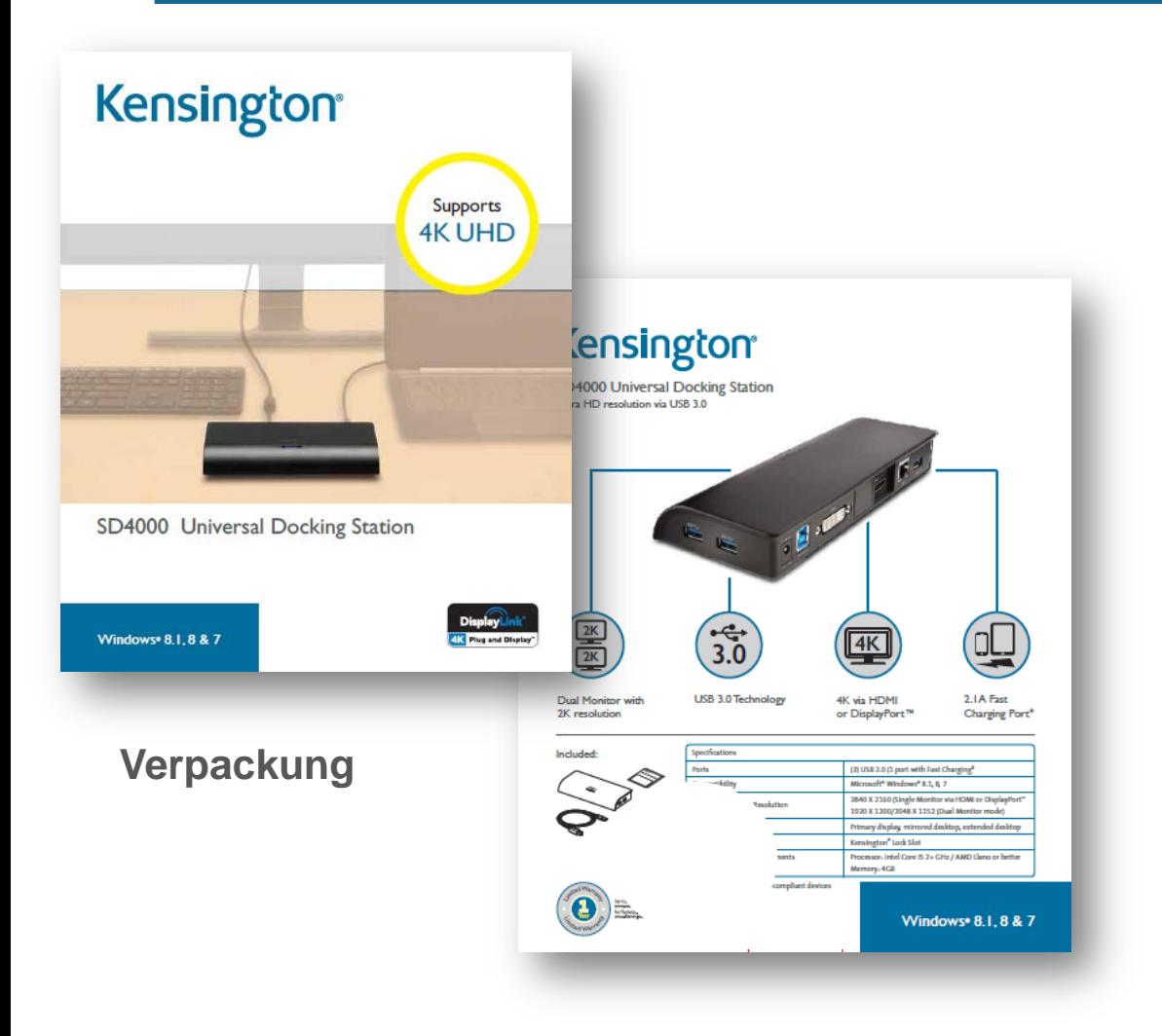

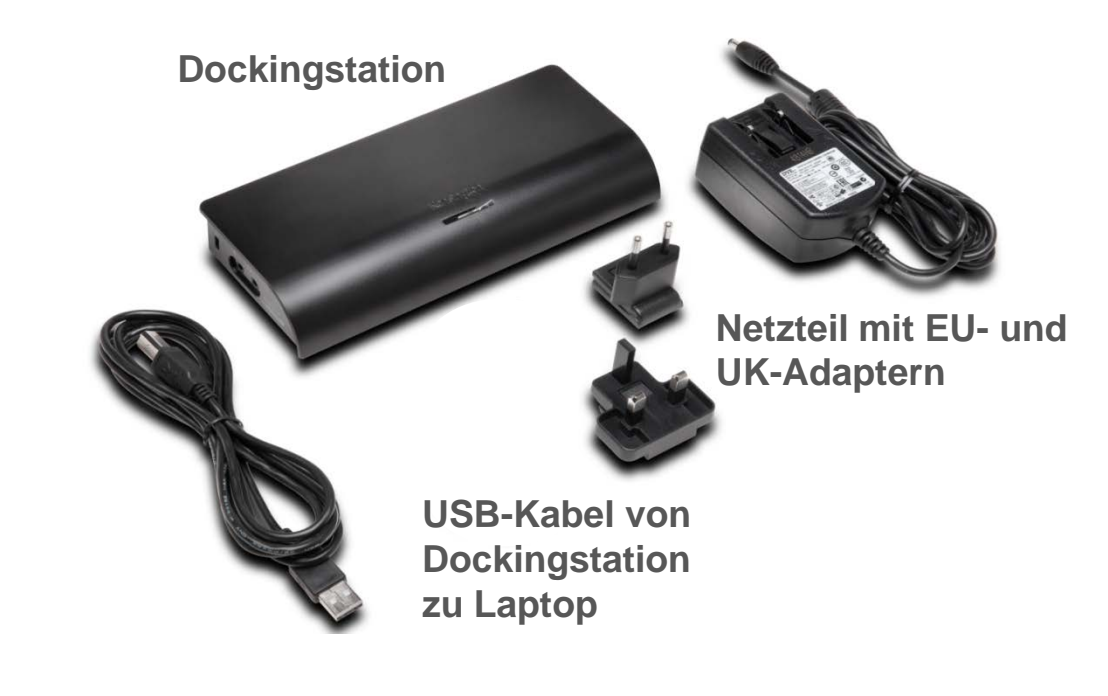

# **K33983EU – SD4000**

#### Holen Sie sich 4K für mehr Produktivität

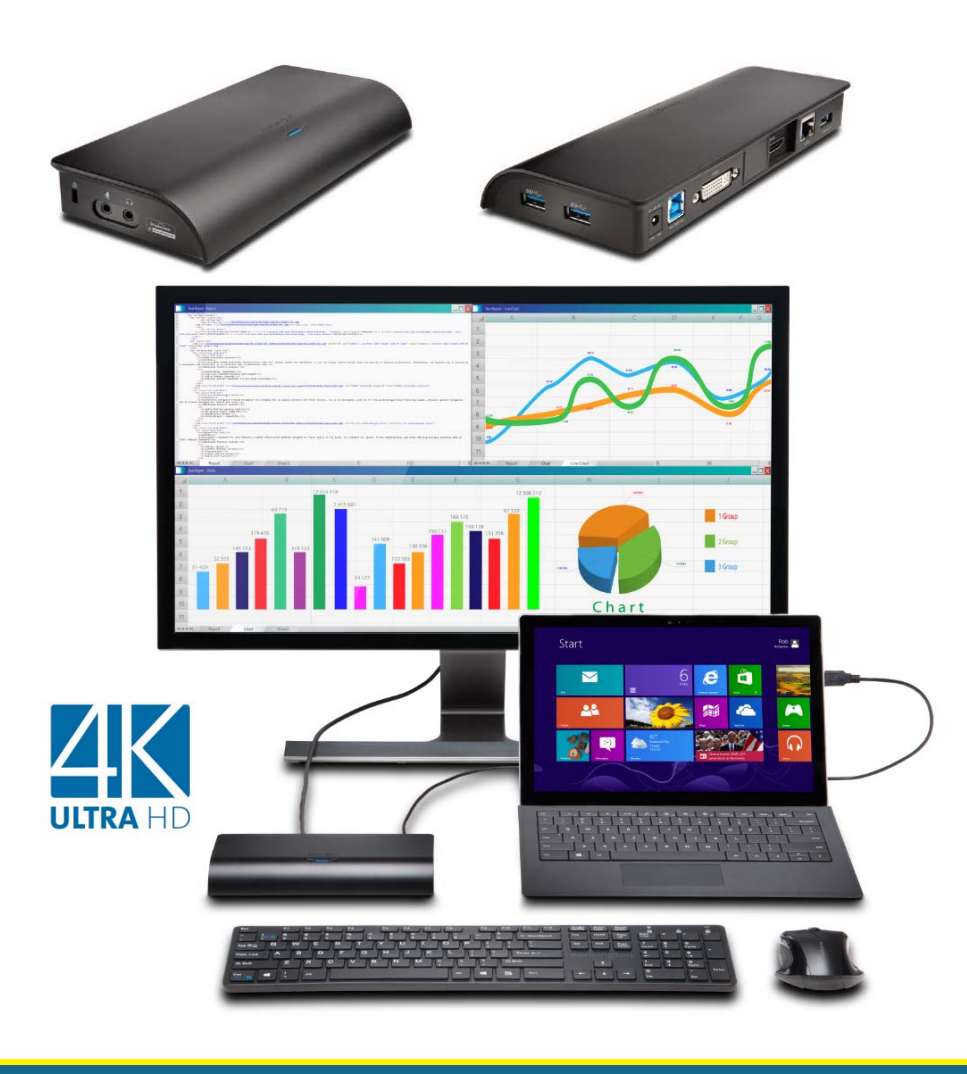

### **Technische Spezifikationen:**

#### **Zusammenfassung:**

4K Ultra HD-Auflösung (3840x2160) auf einem Monitor per HDMI-Kabel oder DisplayPort-Verbindung

Ermöglicht 4K UHD, selbst wenn der Laptop keine 4K-Grafikkarte hat

2K-Auflösung (1920x1200/2048x1152) bei Verwendung von zwei Monitoren über DisplayPort oder HDMI/DVI

3 universelle USB 3.0-Anschlüsse für nahtlose Produktivität mit Peripheriegeräten

2,1A-Schnellladeanschluss für ein Tablet oder Smartphone

Gigabit Ethernet-Anschluss für die kabelbasierte Internetverbindung

Lautsprecheranschluss, Mikrofonbuchse, Kensington Sicherheits-Slot

Kompatibel mit Windows 8.1/8/7

#### **Produktspezifikationen**:

Maße: 19,5 cm x 85 cm x 2,75 cm

Minimale Systemanforderungen (Büro, Produktivität, Web):

- Prozessor: Intel Core i5 min. 2GHz / AMD Llano oder besser
- Speicher: 4GB
- Videokarte: Intel HD3000, ATI Radeon HD5/6xxx, NVidia GeForce 4xxM oder besser

Empfohlene Ausstattung (Videowiedergabe in Vollbildmodus):

- Prozessor: Intel Core i7 2+ GHz / AMD Llano oder besser
- Speicher: 8GB
- Videokarte: Intel HD4000, ATI Radeon HD5/6xxx, NVidia GeForce 4xxM oder besser

smart. safe. simple.

• Festplatte: 7200 RPM oder SSD

#### **Erhältlich: Juni 2015**

# **Einrichtung mit 4K-Monitor**

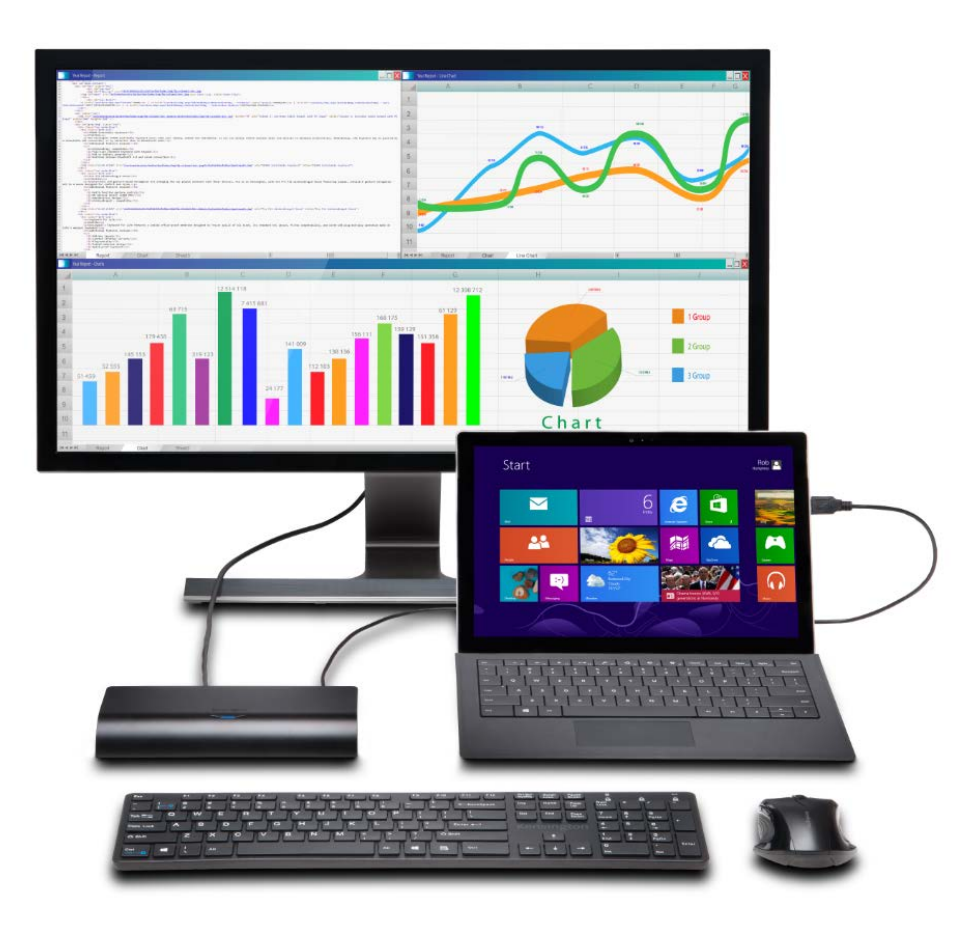

#### **Konfiguration mit 4K-Monitor**

HDMI- oder Display-Port-Verbindung zu einem 4K-Monitor

USB-Kabel von Dockingstation zu Laptop

Verbinden von Maus und Tastatur mit zwei der drei USB-Anschlüsse

Laden eines Tablet/Smartphone über den Always On-USB-Anschluss

Audio 2.1-Buchse: Verbinden eines eines 3,5mm-Kabels mit Desktop-Lautsprechern

### **Ergebnisse**

Durch die Darstellung von UHD von einem PC ohne 4K-Grafikkarte auf einem Monitor werden detailliertere Informationen angezeigt. Gesteigerte Produktivität plus weniger Platz- und Energiebedarf als mit einem zweiten Bildschirm

# **Ein 4K-Monitor – mehrere Anwendungen**

• Kein Verlust an Qualität oder Auflösung bei den einzelnen Programmen

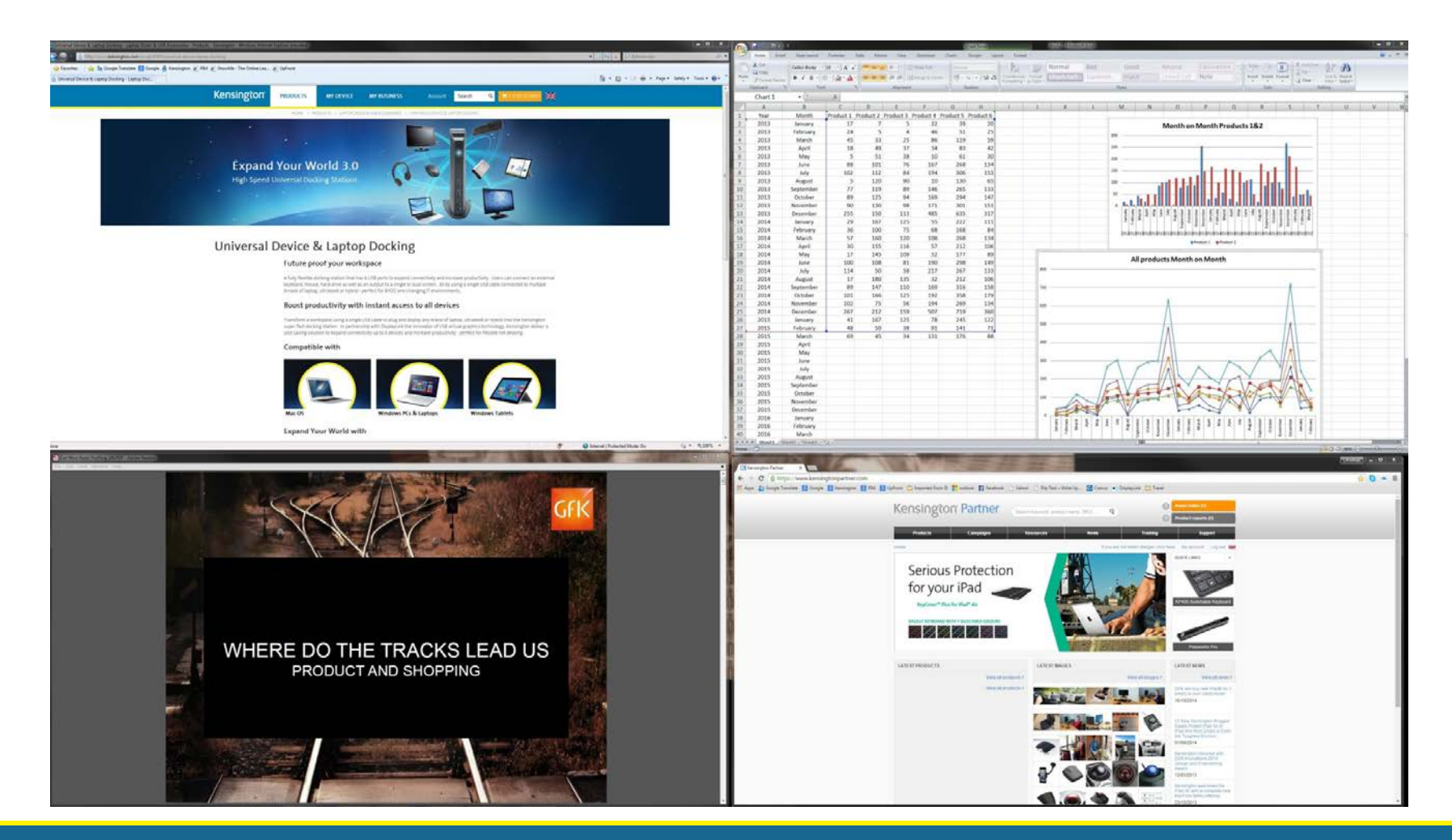

# **Einrichtung mit zwei Monitoren**

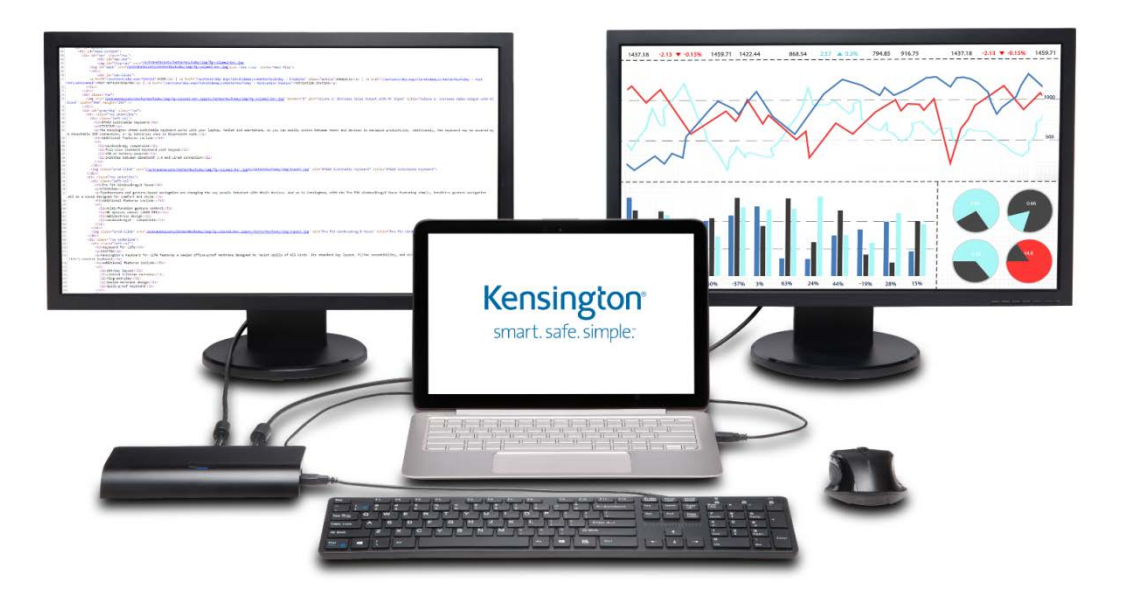

### **Konfiguration mit zwei Monitoren**

Verbindung von DisplayPort oder HDMI zu einem Monitor und DVI zum zweiten mit jeweils bis zu 2K Auflösung

USB-Kabel von Dockingstation zu Laptop

Verbinden von Maus und Tastatur mit zwei der drei USB-Anschlüsse

Laden eines Tablet/Smartphone über den Always On-USB-Anschluss

Audio 2.1-Buchse: Verbinden eines eines 3,5mm-Kabels mit Desktop-Lautsprechern

### **Ergebnisse**

Zukunftssichere Investition durch 4K-Dock bei Anzeige auf 2 Bildschirmen mit 2K-Auflösung sowie Einfachheit und Produktivität bei Verwendung eines Universal-Docks

# **Hinweise & Tipps**

### **Windows 7 & 8 – Andocken**

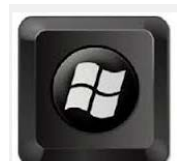

So ordnen Sie Fenster nebeneinander an:

- Ziehen Sie die Titelleiste eines Fensters zum linken oder rechten Bildschirmrand ziehen, bis eine Kontur des vergrößerten Fensters angezeigt wird.
- Lassen Sie die Maustaste los, um das Fenster zu vergrößern.
- Wiederholen Sie die Schritte 1 und 2 für ein anderes Fenster, um die Fenster nebeneinander anzuordnen.
- Wenn Sie das Fenster wieder in seiner ursprünglichen Größe anzeigen möchten, ziehen Sie die Titelleiste vom oberen Rand des Desktops weg und lassen dann die Maustaste los.

### Tipp

• Wenn Sie ein aktives Fenster mithilfe der Tastatur an der Seite des Desktop anordnen möchten, drücken Sie entweder Windows-Taste + Nach-links-Taste oder Windows-Taste + Nach-rechts-Taste.

# **Hinweise & Tipps**

#### **Beste Bildqualität mit Windows auf einem 4K-Monitor**

- Sie können zwar das Bild in der Mitte vergrößern, um jedoch das Menüband in Anwendungen zu ändern, müssen Sie die Anzeigeeinstellungen aufrufen und die Größeneinstellung ändern
	- Windows 7 Festlegung auf 125 oder 150 % (abhängig vom PC)
	- Windows 8 Vergrößern auf 150 200 %

New

Slide -

<sup>\*</sup> Section ~

Slides

Format Painter

Clipboard

• Hinweis: Nach dem Ändern der Einstellungen ist ein Neustart erforderlich. Bei Verwendung des Laptops außerhalb des Docks ist die Textgröße wahrscheinlich zu groß für die Bildschirmanzeige.

Convert to SmartArt

Paragraph

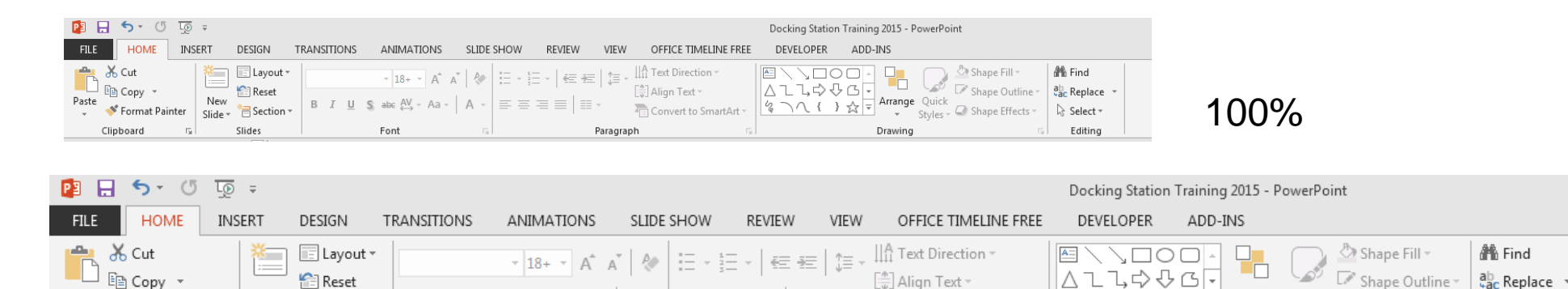

**B**  $I \perp \perp$  **S** abc  $\stackrel{AV}{\leftrightarrow}$  Aa  $\vee$   $\mid$  A  $\vee$   $\mid \equiv \equiv \equiv \equiv \equiv \mid \equiv \vee$ 

Font

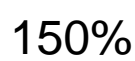

Arrange Quick

Drawing

 $\frac{1}{\text{Styles}}$   $\sim$  Shape Effects

ि Select <sub>\*</sub>

Editing

タンパ ! 3 や

# **Zusammenfassung**

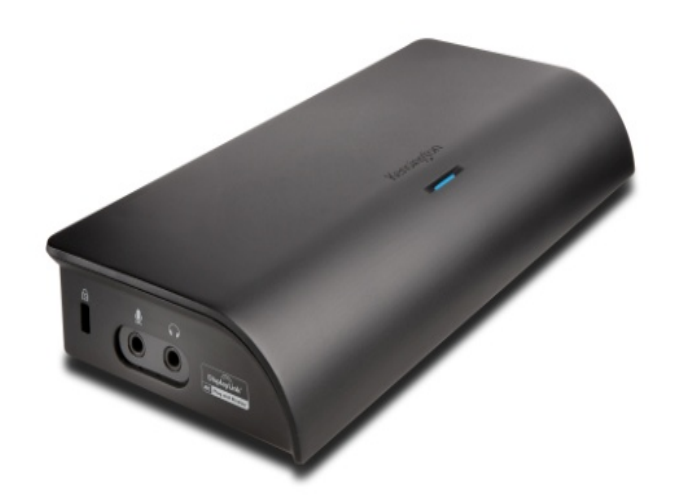

# • 4K Universal-Dockingstation

- Aufrüstung auf 4K ohne 4K-PC oder -Grafikkarte
- Zwei Bildschirm mit je 2K für mehr Produktivität
- Zukunftssichere Investition in Technologie
- Hotdesk-Lösung für mehrere PCs
- Längerfristige Investition in IT-Hardware
- Zusätzliche Nutzungsmöglichkeiten kleinerer Laptops durch Peripheriegeräte
- Ethernet-Anschlussmöglichkeiten für Chromebooks

# Vielen Dank

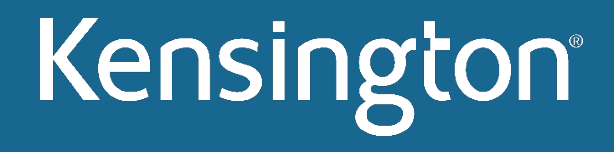